# Computational Foundations of Cognitive Science Lecture 11: Matrices in Matlab

#### Frank Keller

School of Informatics University of Edinburgh keller@inf.ed.ac.uk

February 23, 2010

- Basic Matrix Operations
  - Sum and Difference
  - Size; Product with Scalar
- Special Matrices
  - Zero and Identity Matrix
  - Diagonal and Triangular Matrices
  - Block Matrices
- Matrix Products
  - Row and Column Vectors
  - Mid-lecture Problem
  - Matrix Product
  - Product with Vector
- Transpose, Inner and Outer Product
  - Transpose
  - Symmetric Matrices
  - Inner and Outer Product

Reading: McMahon, Ch. 2

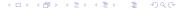

### Sum and Difference

In Matlab, matrices are input as lists of numbers; columns are separated by spaces or commas, rows by semicolons or newlines:

The sum and difference of two matrices can be computed using the operators + and -:

```
> disp(A + B);
-2  4  5  4
  1  2  2  3
  7  0  3  5
```

#### Sum and Difference

For sum and difference, matrices have to have the same dimensions:

```
> disp(A - B);
   6 -2 -5 2
   -3 -2 2 5
   1 -4 11 -5
> disp(A + C);
error: operator +: nonconformant arguments
(op1 is 3x4, op2 is 2x2)
```

## Size; Product with Scalar

Matlab uses the functions columns(A), rows(A), and size(A) for determining the size of a matrix:

```
> disp(columns(A));
4
> disp(rows(A));
3
> disp(size(A));
3 4
```

A matrix can be multiplied with a scalar using the operator \*:

```
> disp(A * 2);
4   2   0   6
-2   0   4   8
8   -4   14   0
```

## Zero and Identity Matrix

The command zeros(n) generates a zero matrix of size n. Use zeros(n, m) if the matrix isn't square:

```
> disp(zeros(2));
    0    0
    0    0
> disp(zeros(2, 4));
    0    0    0
    0    0    0
```

The command ones(n) and ones(n, m) construct a matrix of ones in the same way. To generate the identity matrix, use eye(n):

```
> disp(eye(3));
   1   0   0
   0   1   0
   0   0   1
```

## Diagonal Matrices

To extract the main diagonal of a matrix A use diag(A):

```
> A = [3 1 -7; 2 4 11; 3 3 9];
> disp(diag(A));
    3
    4
    9
```

To create a matrix based on a diagonal use:

```
> A = diag([1 2 3]);
> disp(A);
    1     0     0
    0     2     0
    0     0     3
```

## Triangular Matrices

Use triu(A) to get the upper triangular part of A, and tril(A) to get the lower triangular part.

```
> A = [3 1 -7; 2 4 11; 3 3 9];
> disp(triu(A));
    3    1    -7
    0    4    11
    0    0    9
> disp(tril(A));
    3    0    0
    2    4    0
    3    3    9
```

You can also use triu(A, k) to get the elements above the main diagonal (k > 0) or below the main diagonal (k < 0).

#### **Block Matrices**

A block matrix is a matrix that can be partitioned into smaller matrices called blocks. We can generate this in Matlab by concatenating the blocks:

```
> A = [1, 1; 1 1];
> B = [2, 2; 2 2];
> disp([A B A]);
  > disp([A B; A]);
error: number of columns must match (2 != 4)
> disp([A B; B A]);
             2
  2
```

#### **Block Matrices**

Alternatively, we can generate a block matrix by repeating the same block multiple times using repmat(A) or repmat(A, k):

```
> A = [1, 2; 3 4];
> disp(repmat(A, 2));
    1     2     1     2
    3     4     3     4
    1     2     1     2
    3     4     3     4
> disp(repmat(A, 2, 3));
    1     2     1     2     1     2
    3     4     3     4     3
    4     3     4     3     4
    1     2     1     2     1     2
    3     4     3     4     3
    4     3     4     3     4
}
```

### Row and Column Vectors

To extract the element  $(A)_{ij}$  of matrix A, use A(i, j) in Matlab:

```
> A = [2, 1, 0, 3; -1, 0, 2, 4; 4, -2, 7, 0];
> disp(A(1, 4));
3
> disp(A(2, 3));
2
```

To extract the row vector  $\mathbf{r}_i(A)$ , use A(i, :), for the column vector  $\mathbf{c}_j(A)$ , use A(:, j):

```
> disp(A(1, :));
   2  1  0  3
> disp(A(:, 4));
   3
   4
   0
```

#### Row and Column Vectors

Vectors can be concatenated to form a matrix:

We can also change entries using A(i, j) = n or delete rows or columns using A(i, :) = [] and A(:, j) = []:

```
> A(1, :) = []; disp(A);
    2    9    2
    1    11    2
    4    6    4
```

### Mid-lecture Problem

Suppose you have the matrix 
$$A = \begin{bmatrix} 1 & 2 & 3 \\ 4 & 5 & 6 \\ 7 & 8 & 9 \end{bmatrix}$$
.

How do you use Matlab to turn it into  $B = \begin{bmatrix} 7 & 8 & 9 \\ 7 & 8 & 9 \\ 4 & 5 & 6 \end{bmatrix}$ ?

#### Matrix Product

The operator \* can also be used to multiply two matrices. Again, the dimensions have to agree:

```
> A = [2 1 0;
      -1 0 2;
      4 -2 0];
> B = [1 2;
      2 1;
      0 6];
> disp(A * B);
   4 5
  -1 10
> disp(B * A);
error: operator *: nonconformant arguments
(op1 is 3x2, op2 is 3x3)
```

#### Matrix Product

There is also the operator .\*, which multiplies matrices element by element:

This has no equivalent in mathematics, but is useful for programming (other elementwise operators exist, e.g., ./ and .^ for elementwise division and exponentiation).

#### Product with Vector

The matrix multiplication operator \* can be used to multiply a matrix with a vector:

```
> u = [1; 2; 1];
> v = [0; 1; -2];
> disp(A * v);
    1
    -4
    -2
```

And the array multiplication operator .\* can also be applied to vectors:

```
> disp(u .* v);
   0
   2
   -2
```

#### Product with Vector

To compute  $A\mathbf{v}$ , we can also extract the column vectors of A and multiply them with the components of  $\mathbf{v}$ :

```
> disp(v(1) * A(:, 1) + v(2) * A(:, 2) + v(3) * A(:, 3));
   1
   -4
   -2
```

We can check the linearity properties of the product with a vector:

#### Mid-lecture Problem

Suppose you have the matrix 
$$A = \begin{bmatrix} 3.5 & 7.4 & 3.2 \\ 1.5 & 3.9 & 4.0 \\ 9.2 & 4.8 & 4.2 \\ 1.0 & 3.1 & 0.3 \end{bmatrix}$$
.

Assume that each of the rows in the matrix represent a series of measurement for a given experiment. Use Matlab to compute the mean for each experiment, and assign the result to a vector.

## Transpose

The transpose of a matrix can be computed using '. To compute the trace, use the function trace:

```
> A = [3 1 -7; 2 4 11; 3 3 9];
> disp(A');
    3     2     3
    1     4     3
    -7     11     9
> disp(trace(A'));
16
```

With ' we turn column vectors into row vectors and vice versa:

```
> disp(u');
   1   2   1
> disp(v');
   0   1 -2
```

## Symmetric Matrices

We get a symmetric matrix by multiplying it with its transpose:

```
> disp(A * A');
    59    -67    -51
    -67    141    117
    -51    117    99
> disp(A' * A);
    22    20    28
    20    26    64
    28    64    251
```

To check whether a matrix is symmetric use issymmetric(A):

```
> disp(issymmetric(A));
0
> disp(issymmetric(A * A'));
3
```

#### Inner and Outer Product

The inner product  $\mathbf{u}^T \mathbf{v}$  and the outer product  $\mathbf{u} \mathbf{v}^T$  can be computed using matrix multiplication and the transpose operator:

```
> disp(u' * v);
    0
> disp(u * v');
    0    1    -2
    0    2    -4
    0    1    -2
```

For the inner product, the function dot can be used, which computes the dot product:

```
> disp(dot(u, v));
    0
```

## Summary

- Matrix sum and difference: A + B, A B;
- zero and identity matrix: zero(n) and eye(n);
- product of two matrices: A \* B;
- product of the elements of a matrix: A .\* B;
- product of a matrix and a scalar, of a matrix and a vector:
   A \* c, A \* v;
- extracting matrix elements and row and column vectors:
   A(i, j), A(i, :), A(:, j);
- transpose and trace: A', trace(A);
- inner product and outer product: u' \* v, u \* v'.

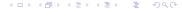